# OSPD サーバ UCS 240M4 の置換- vEPC

## 目次

はじめに 背景説明 省略形 Mop の作業の流れ 前提条件 ステータス チェック バックアップ 新しい OSPD ノードをインストールして下さい UCS サーバインストール Red Hat インストール Red Hat ISO イメージをマウントして下さい Red Hat Enterprise Linux をインストールして下さい Undercloud を復元する バックアップに基づいて undercloud インストールを準備して下さい Red Hat 登録を完了して下さい Undercloud リストア 曇に復元する Undercloud を再接続して下さい 完了された復元を検証して下さい 識別 サービス(台形)オペレーションをチェックして下さい 未来のノード内省のためのイメージをアップロードして下さい 囲うことを再起動して下さい 関連情報

### 概要

この資料が不良なサーバを取り替えるために必要なステップを記述したものです Ultra-M セット アップの OpenStack プラットフォーム ディレクター(OSPD)をホストする。

# 背景説明

Ultra-M は事前包装され、検証された仮想化されたモービル パケット コア ソリューションです VNFs の配備を簡素化するために設計されている。 OpenStack は Ultra-M のための Virtualized Infrastructure Manager (VIM)で、これらのノードタイプで構成されています:

● 計算

- オブジェクト ストレージ ディスク-計算(OSD -計算)
- コントローラ
- $\cdot$  OSPD

Ultra-M の高レベル アーキテクチャおよび含まれるコンポーネントはこのイメージで描写されま す:

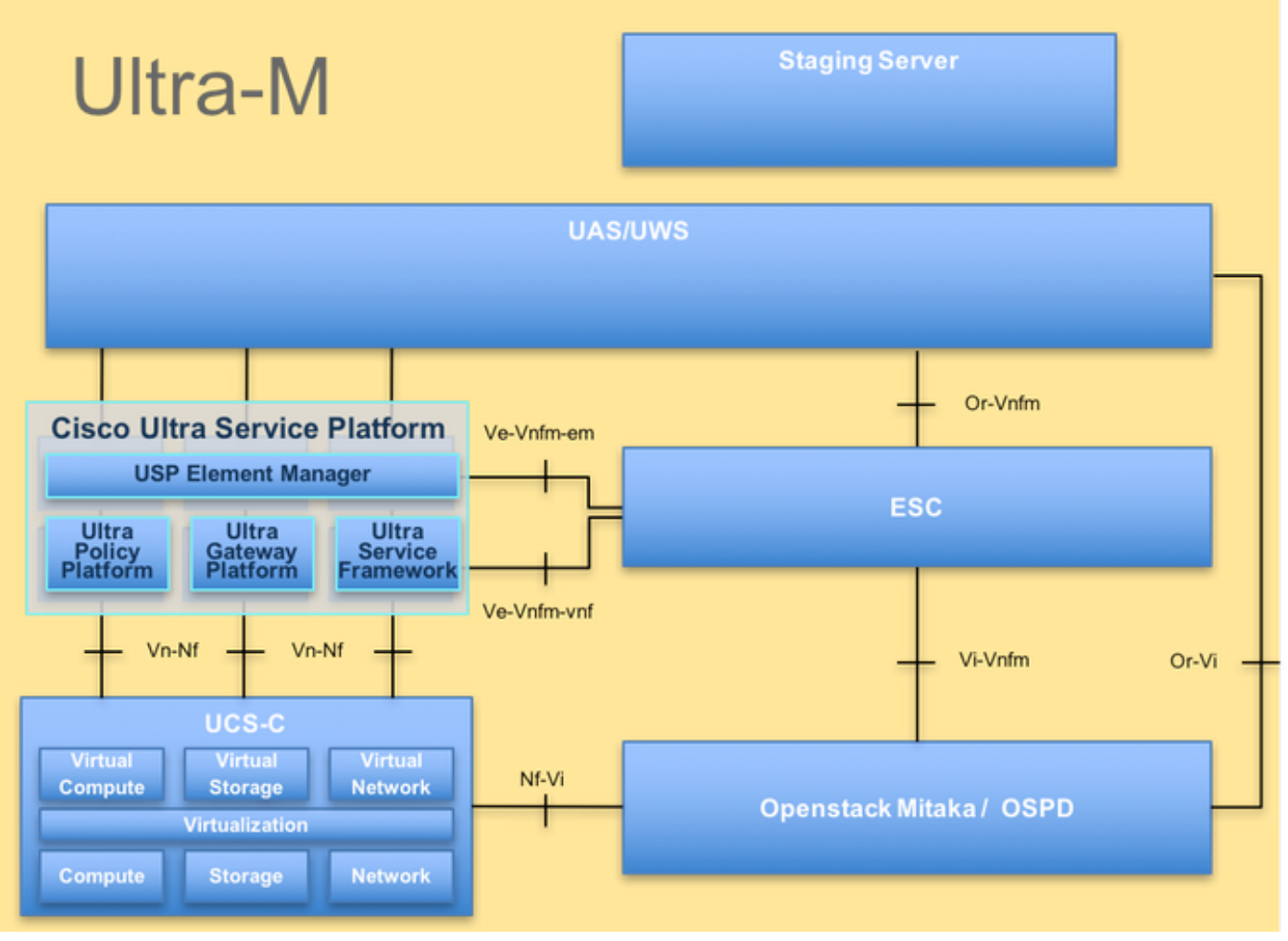

#### UltraM

この資料は Cisco Ultra-M プラットフォームについて詳しく知っている OSPD サーバ 置換の時に 水平な OpenStack で遂行されるために必要となるステップを詳述します Cisco社員のために意図 され。

注: 超 M 5.1.x リリースはこの資料の手順を定義するために考慮されます。

#### 省略形

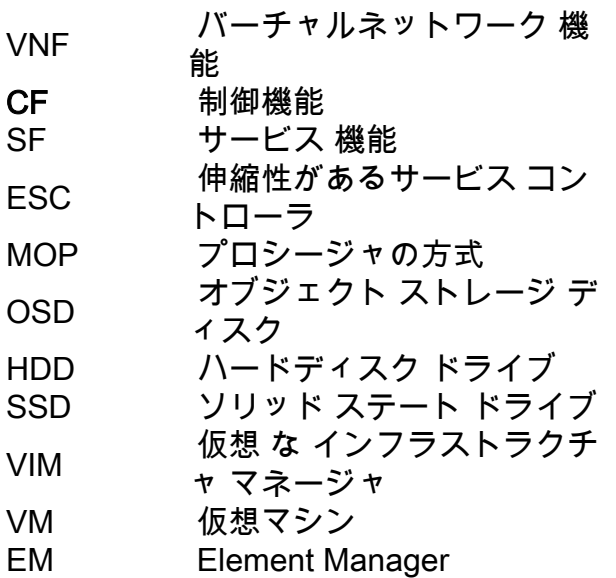

UAS Ultra Automation Services UUID ユニバーサル固有の識別番<br>号

# Mop の作業の流れ